# **2020-2학기 재학생 분할납부 온라인 신청 방법**

# **1. 대학 홈페이지 통합정보시스템 클릭**

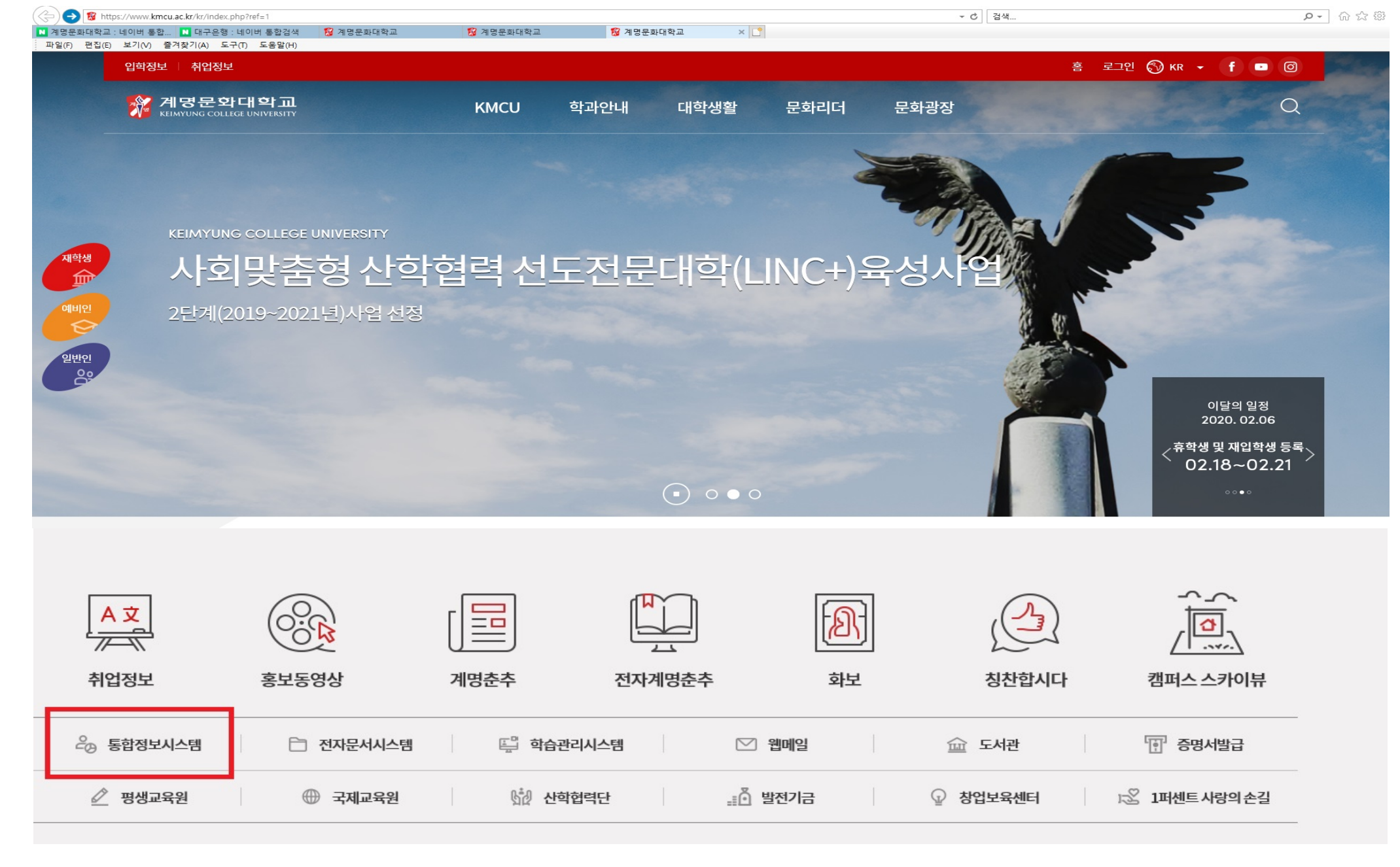

## **2. 통합정보시스템 로그인**

<mark><mark>◎</mark> https://sso.kmcu.ac.kr/?Return\_Url=http://iweb.kmcu.ac.kr/index.jsp?pages=Y - 통합정보시스템 로그인(계명문화대 - Internet Explorer</mark>

 $\Box$  $\times$  $\overline{\phantom{0}}$ 

**APRIL** <mark>계명문화대학교</mark>

비밀번호변경 모바일결재 인터넷디스크프로그램 원격지원 대학홈페이지

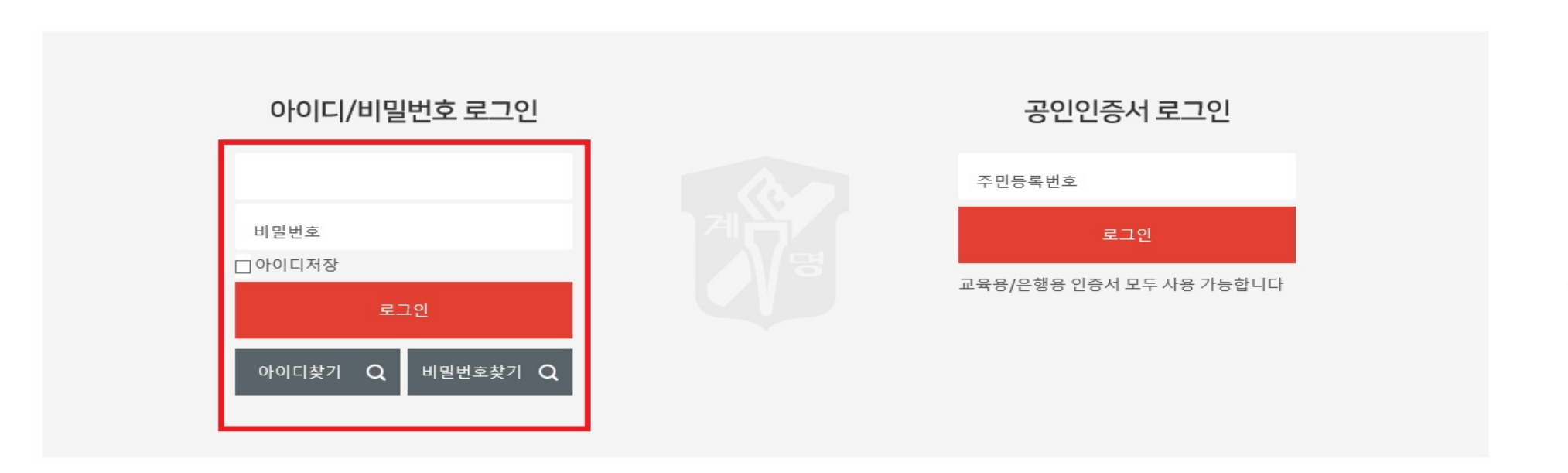

#### 개인정보처리방침

COPYRIGHT BY KEIMYUNG COLLEGE UNIVERSITY. ALL RIGHTS RESERVED.

# **3. 등록 등록현황 분할납부신청 분납신청서 출력 <sup>①</sup>**

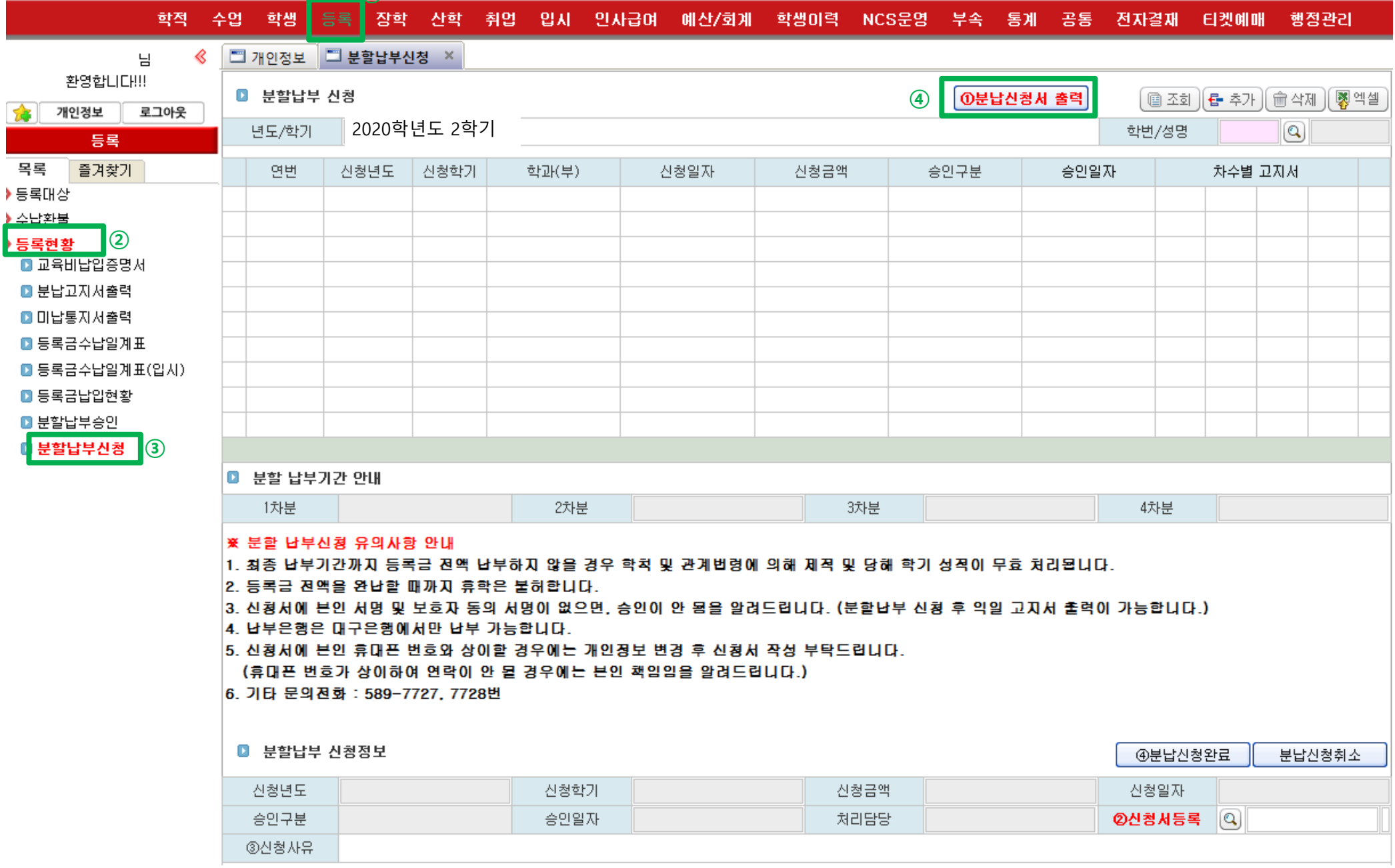

**4. 워드(또는 한글) 아이콘 클릭**

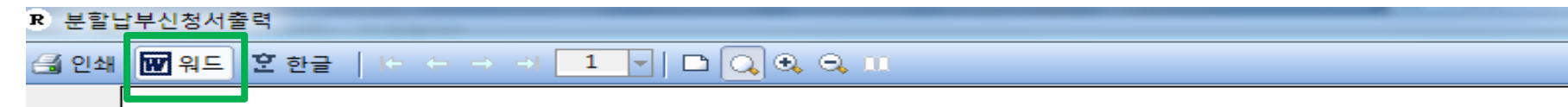

# 등록금 분할납부 신청서

E

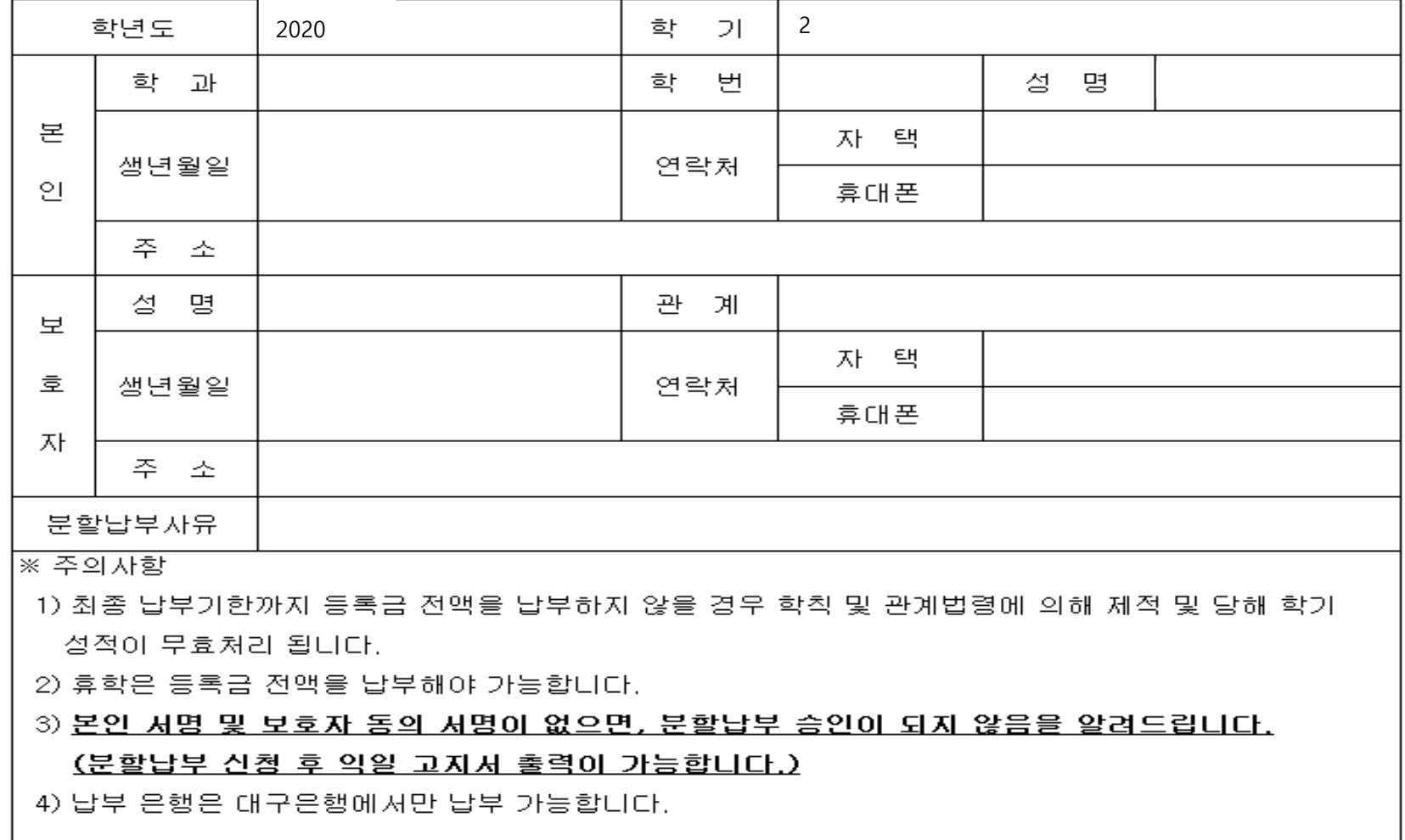

# **5. 편집 화면에서 초록색 테두리 안의 내용 입력 후 출력 자필 서명**

## 등록금 분할납부 신청서

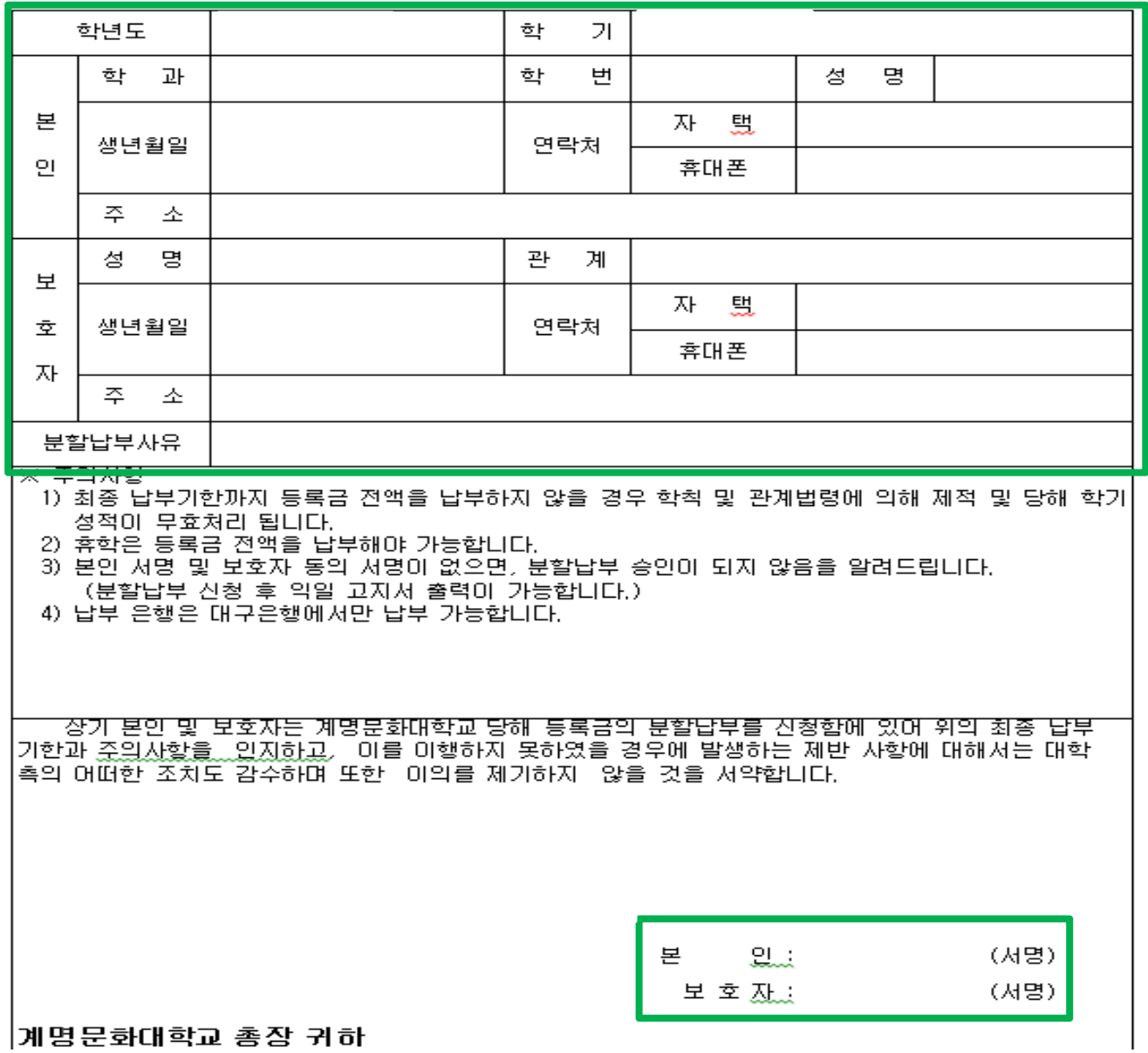

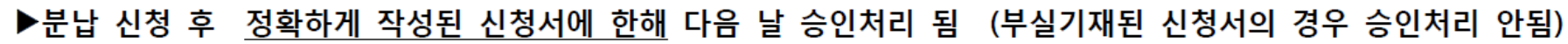

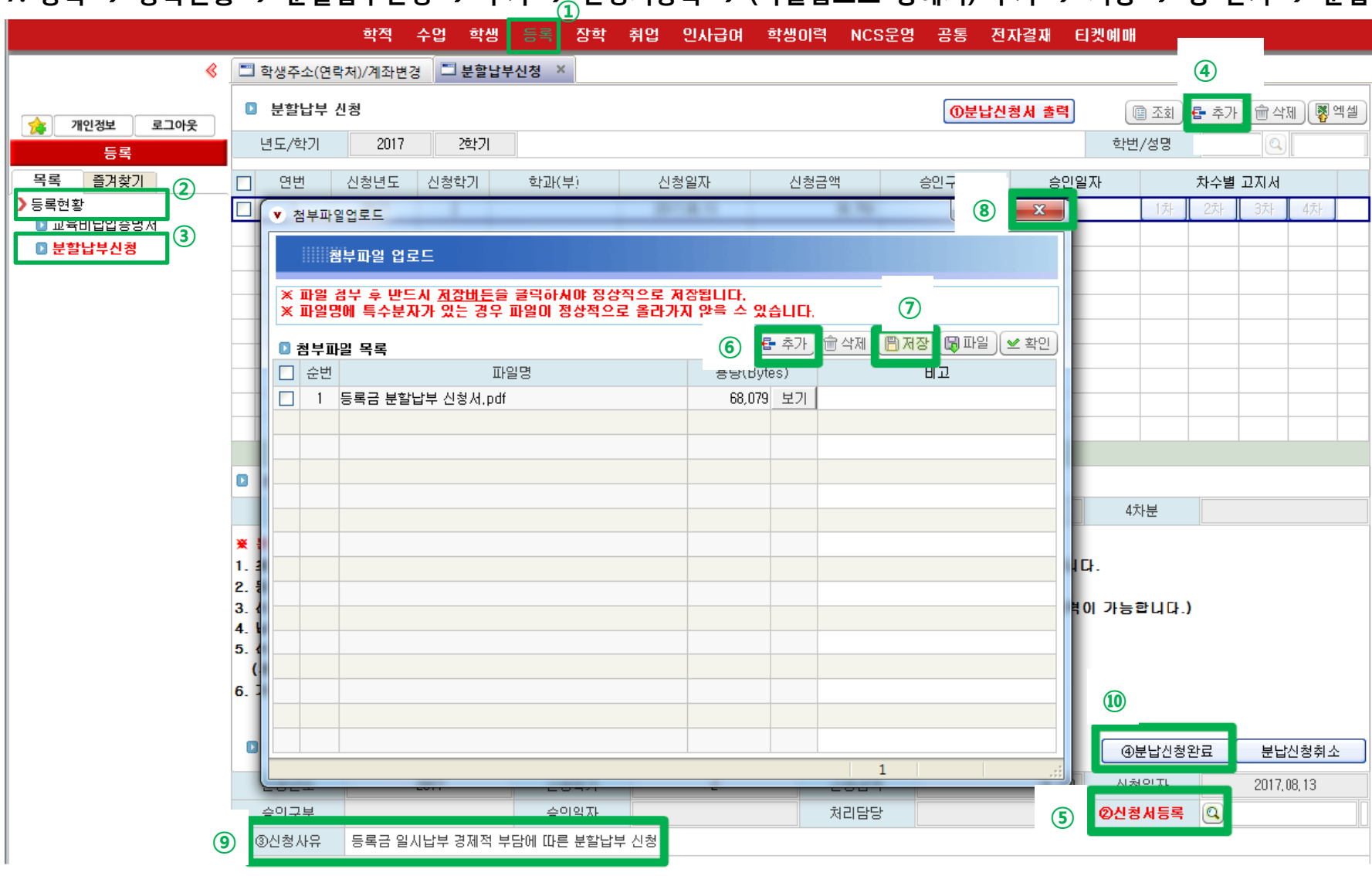

7. 등록 → 등록현황 → 분할납부신청 → 추가 → 신청서등록 → (파일업로드 창에서) 추가 → 저장 → 창 닫기 → 분납신청완료 클릭

**6. 작성이 끝난 신청서를 스캔 또는 스마트폰 사진촬영 후 이미지 파일을 컴퓨터에 저장(PDF 또는 JPG형식)**

#### **8. [고지서 출력] 통합정보시스템 등록 등록현황 분할납부신청 해당 차수 클릭 출력**

▶ 분할납부 기간 및 분할납부 신청 유의사항 안내를 숙지하신 후 신청하시기 바랍니다.

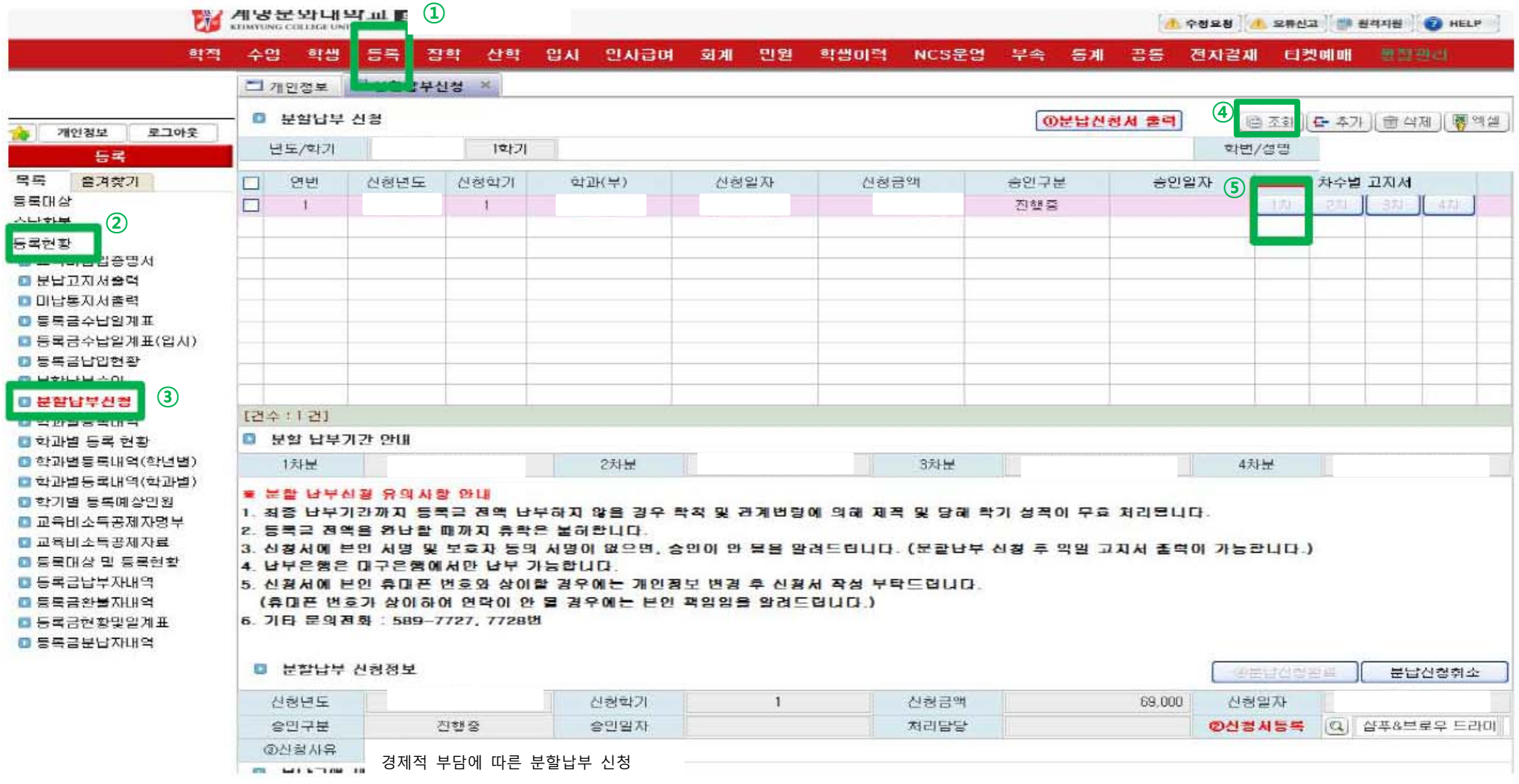

▶ 분할납부는 대구은행 등록전용계좌(가상계좌) 송금 또는 은행 창구 직접납부 [대구은행에서만 납부가능]